# 平行檔案系統

國立臺灣師範大學物理學系 陳俊明

chunming@ntnu.edu.tw

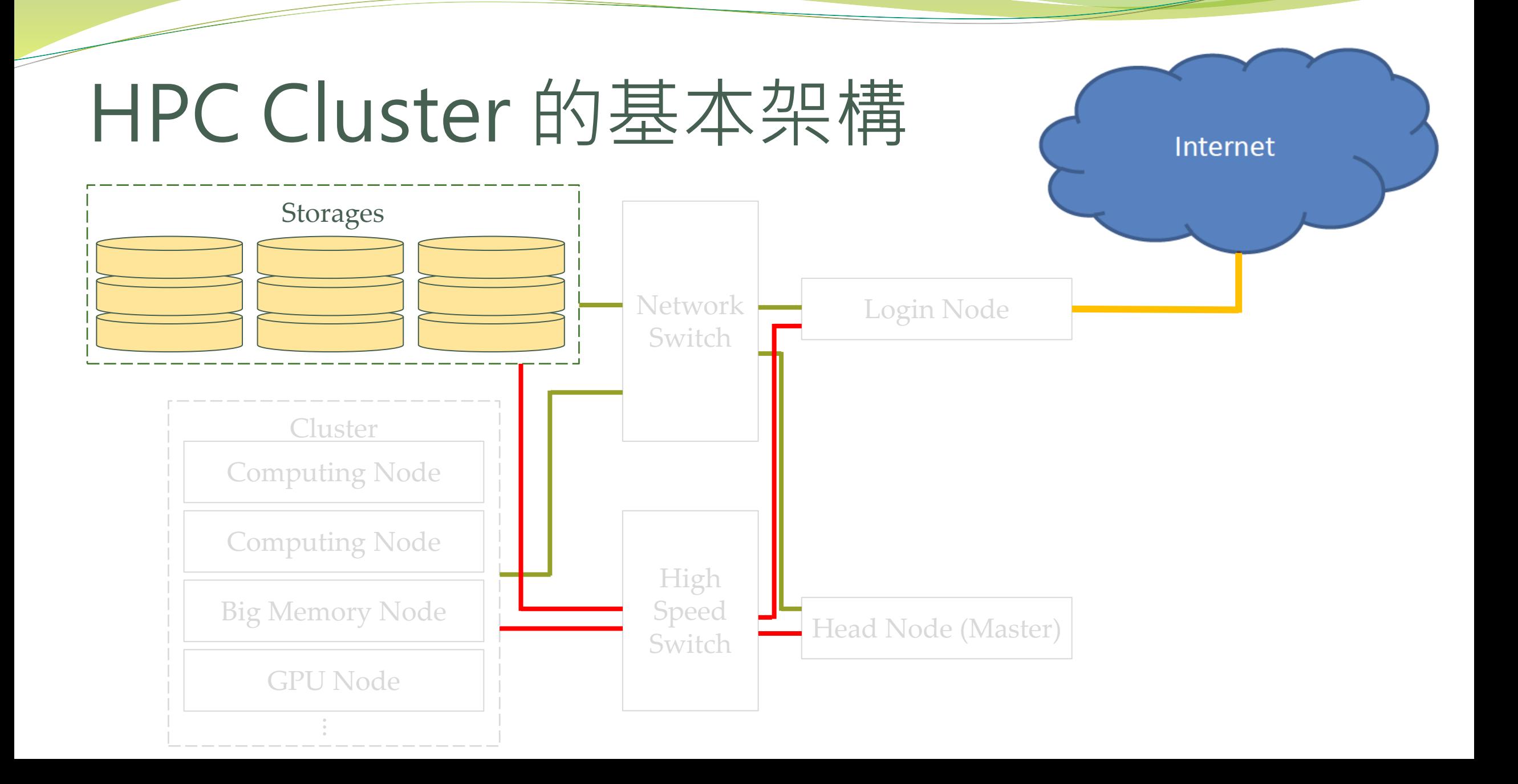

### 磁碟陣列-RAID(基本型)

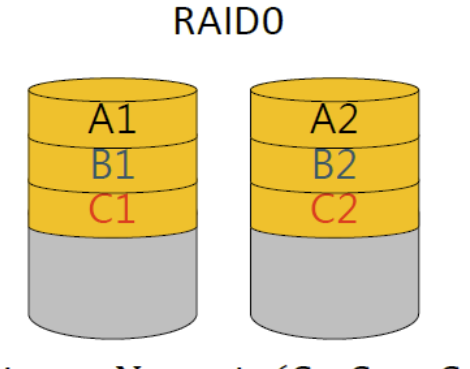

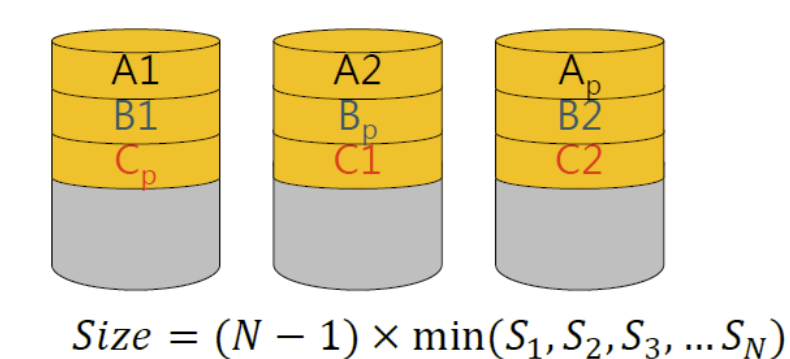

RAID5

 $Size = N \times min(S_1, S_2 ... S_N)$ 

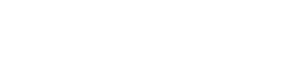

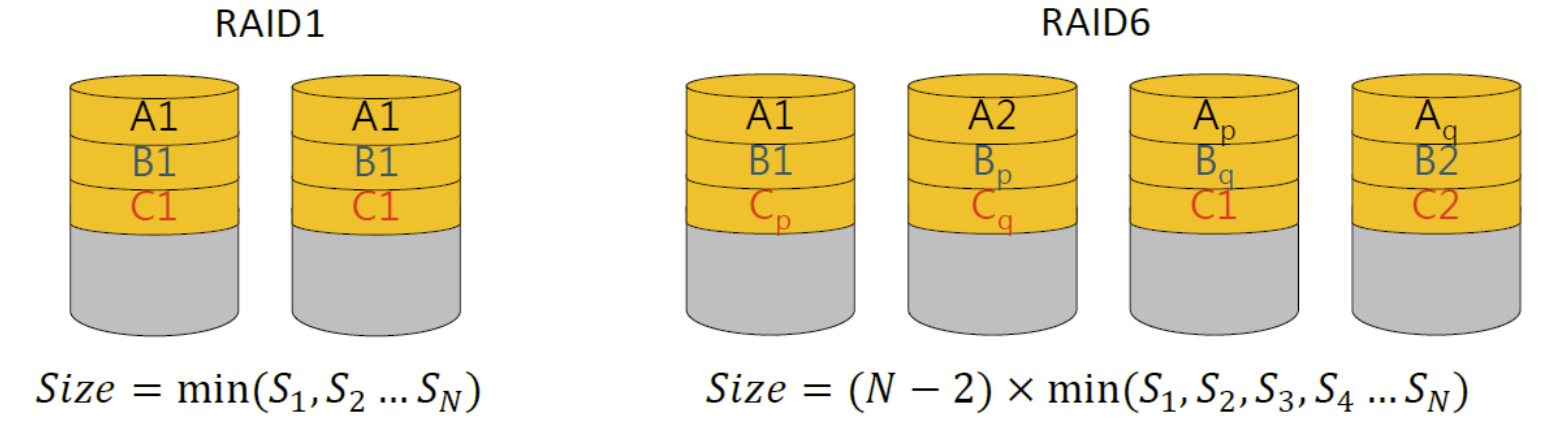

### 磁碟陣列-RAID (混合型)

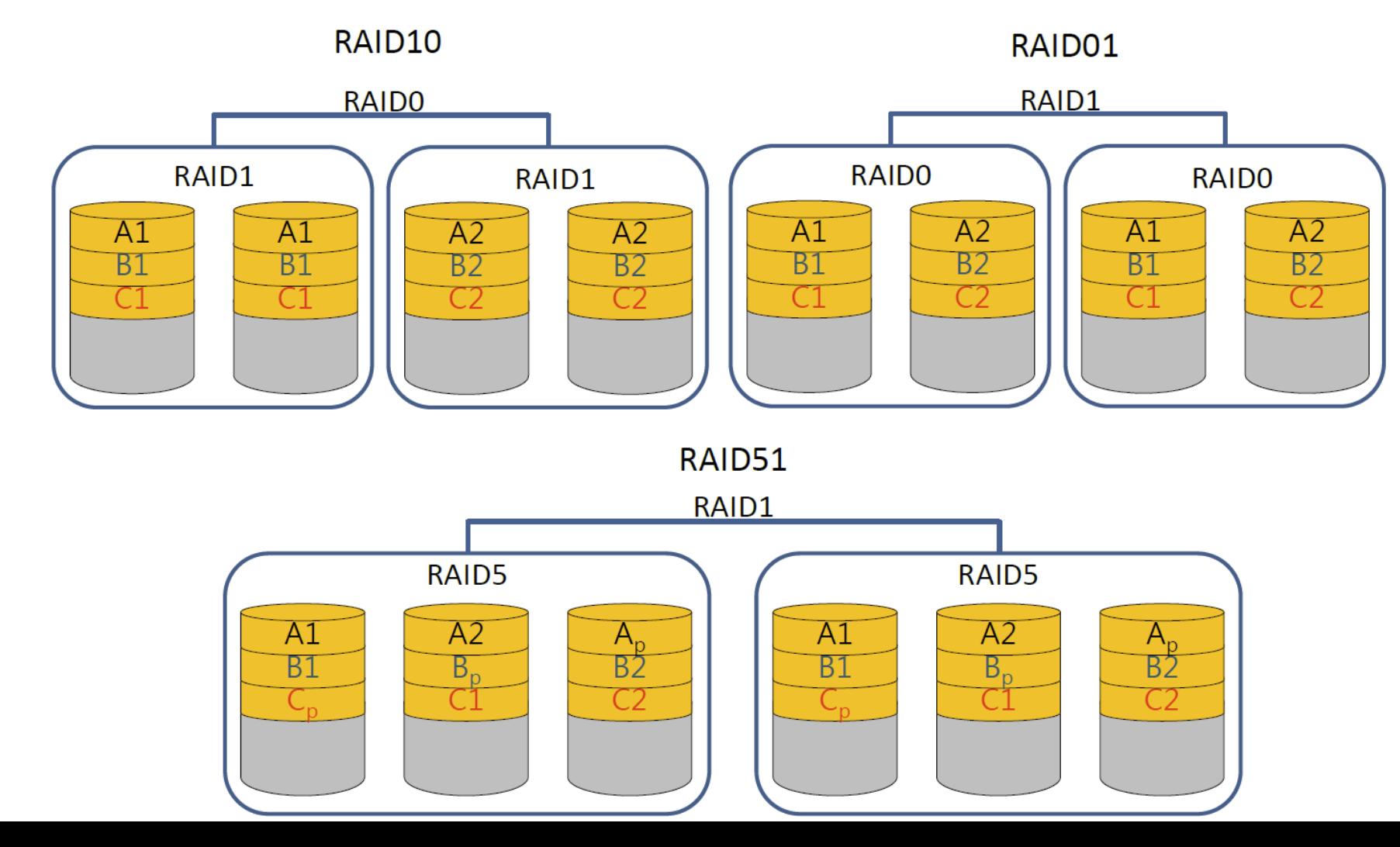

平行檔案系統

- 以分散式讀寫資料的方式,避免所有的磁碟讀寫集中在單一硬碟或是單 一伺服器上,通常由數個儲存節點所組成。
	- Open Source Lustre<sup>®</sup>

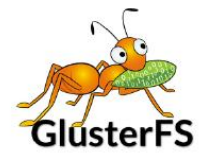

**TIP** 

**BeeGFS**®

- Lustre
- Glusterfs
- BeeGFS
- OrangeFS
- Ceph

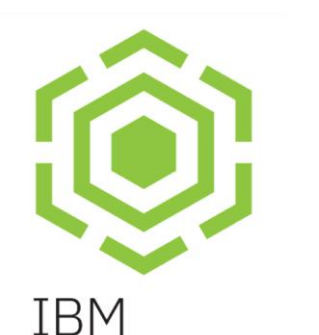

**Spectrum** 

**Scale** 

- Enterprise
	- IBM GPFS
	- DELL Isilon OneFS

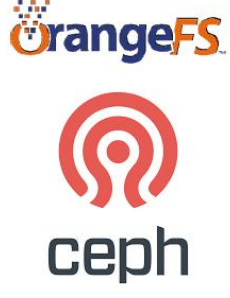

### Lustre

- 名字源自於 Linux 和 Cluster 這兩個字的混合。
- 符合POSIX(Portable Operating System Interface)
- 基於 GNU GPLv2.0 的開放原始碼授權。
- 檔案系統主要由 MDS、OSS 及 Client 三個部份所組成。

<http://lustre.org/>

支援容量的橫向擴充。

Lustre®

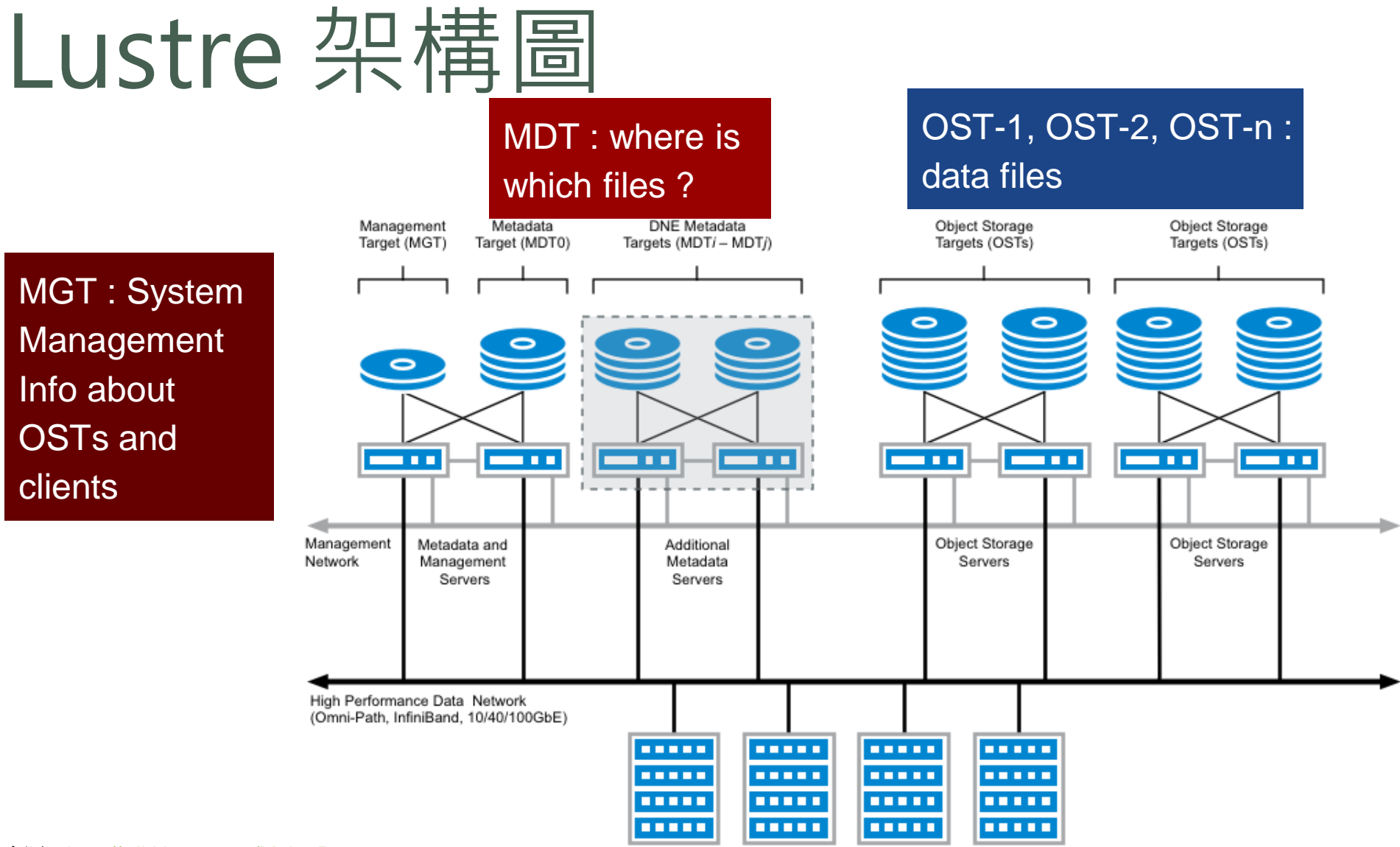

#### 圖片來源:[http://wiki.lustre.org/Main\\_Page](http://wiki.lustre.org/Main_Page)

Lustre Clients (1 - 100,000+)

### Lustre基本架構

- 管理伺服器 MGS (Management Server)
- Lustre文件系统架構
	- 描述資料伺服器 MDS ( Metadata Servers )
	- 物件儲存伺服器 OSS(Object Storage Servers )
	- Lustre 用戶端
- Lustre 網路通訊 LNet ( Lustre Networking )

### Lustre - MGS (Management Server)

- 可提供多個 lustre 檔案系統(掛載點)
- 儲存一個或多個 lustre 檔案系統的組態資訊,提供資訊給其他的 lustre 主機
- 伺服器及掛載節點連到 MGS 開始使用 lustre
- 通知伺服器及掛載節點檔案系統任何異動包含伺服器重啟
- 該服務的組態資訊寫於 MGT 內

# Lustre - MDS (Metadata Server)

- 主要存放資料的部份稱之為 MDT (Metadata Target)
- MDT 中存放所有檔案的元資料 (metadata),例如檔案名稱、目錄、權限 以及檔案位置
- MDT 通常位於 MDS 本機磁碟上
- 與其它 Block-based 的平行分散式檔案系統 (如GPFS) 不同, Lustre 的 MDS 不參與所有的 Block 分配,僅涉及路徑名和權限檢查,不參與任 何文件 I/O 操 作, 從而避免了可能的 I/O 瓶頸
- 從 Lustre 2.4 版開始支援在單一系統中具有多個 MDT

# Lustre - OSS (Object Storage Server)

- 主要存放資料的部份稱之為 OST (Object Storage Target)
- OST 中存放所有檔案的真實數據
- 1 個 OSS 可存在 1 至 8 個 OST
- OST 通常位於外接的磁碟陣列,並以 DAS (Direct Attached Storage) 的 方式連接。也有把內接的磁碟陣列規劃成 OST,一台機箱內有兩台 OSS, 能互相備援讀寫 OST,常見於高端設備
- 所有 Block 的分配由個別的 OSS 負責
- Lustre 可用的總容量就是所有 OST 容量的總和

### Lustre - Client

- 存取和使用資料的客戶端。
- Lustre 使用標準 POSIX (Portable Operating System Interface) 為所有客 戶端提供檔案系統中所有檔案和數據的統一命名空間,並允許對檔案系 統中的檔案同步進行讀寫。

# Lustre - LNET

- 不同網路給予獨特名稱
	- o2ib0, tcp0, tcp1
- Lustre Network Identifier (NID) 定義介面
	- 10.1.145.16@o2ib0
- 藉由 Lustre Network Driver (LND) 包含原生支援多網路介面
	- Infiniband via o2ib verbs interface, with RDMA support
	- Ethernet via TCP/IP interface
- Lustre -> Network RPC API, LNet -> LND -> Linux Driver
- 專門為了大規模的運算叢集而設計
	- 對非常大的節點數 (100,000+) 最佳化並且提供高吞吐量
- 能運作於大多數的網路型態及支援 RDMA
	- Ethernet, Infiniband, Omni-Path XC/XT/XE, ELAN, Myrinet\*, etc.
- LNet 是獨立於 Lustre 檔案系統
	- 從 lustre 抽離出網路部分,實作成一系列 kernel modules

### Lustre資料讀寫

#### Write Read

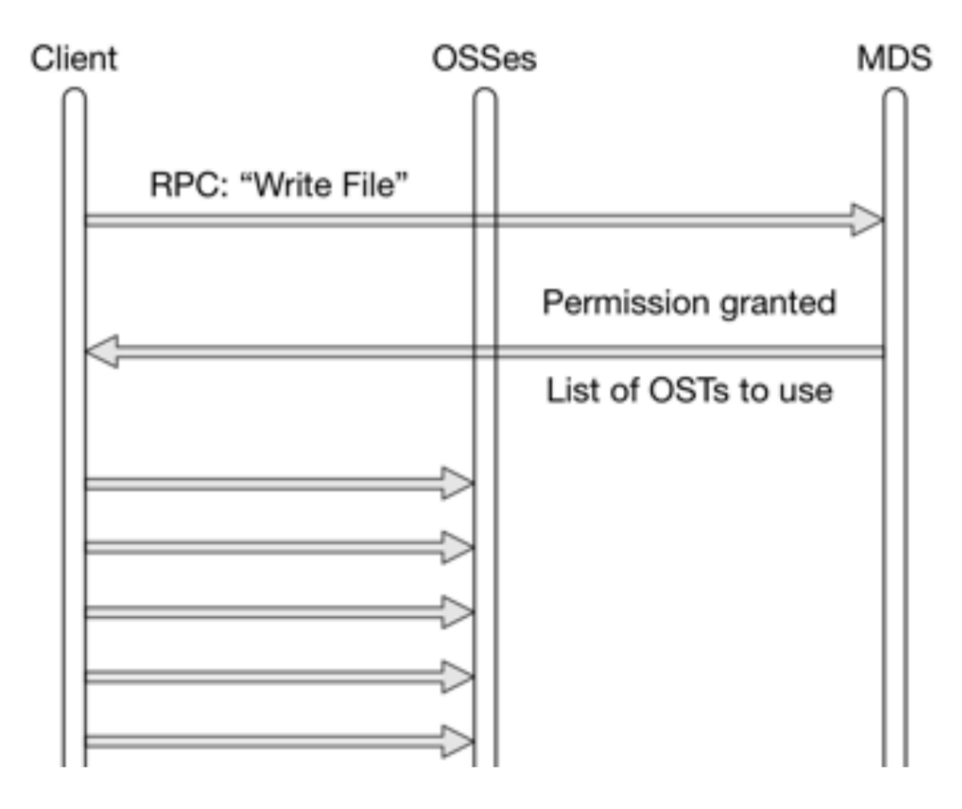

圖片來源: [Inside The Lustre File System](https://www.seagate.com/files/www-content/solutions-content/cloud-systems-and-solutions/high-performance-computing/_shared/docs/clusterstor-inside-the-lustre-file-system-ti.pdf)

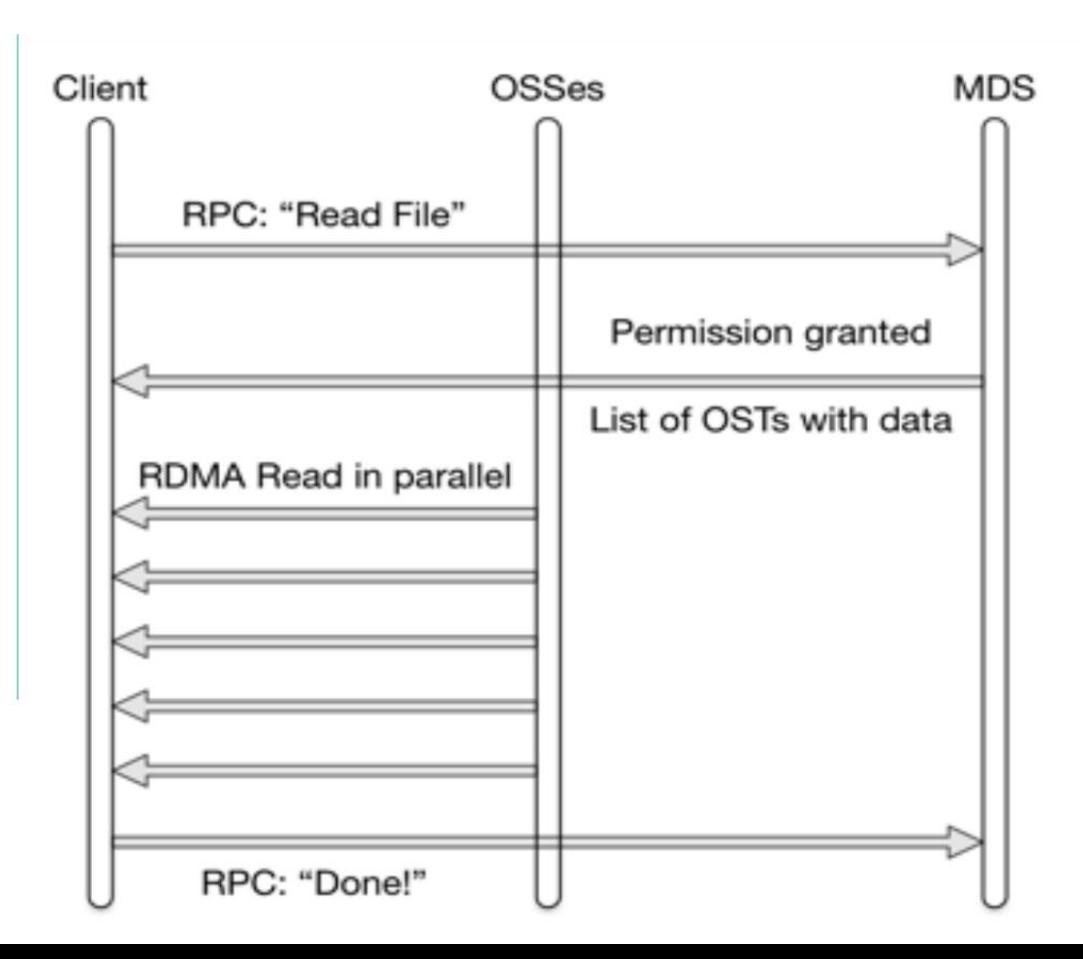

### Lustre 建制策略

- MGT, MDT需做RAID1以擁有最安全的資料保護機制
- MGT, MDT可採用SSD或NVMe以降低存取瓶頸
- OST需做RAID6+Hot Spare以保護資料
- Client最好使用低延遲的高速網路

# Lustre 建立

- 利用Rocky8.ova建立MDS、OSS
	- 變更hostname為mds、oss
	- 關閉Selinux
	- 停止firewalld服務
	- 設定內部網路IP
		- MSD: 192.168.1.100
		- OSS: 192.168.1.101
	- MDS增加2個5 GB的硬碟
	- OSS增加2個10 GB的硬碟
	- 系統更新(但不更新kernel)

[root@mds ~]# yum --exclude=kernel\* update

# Lustre伺服器以 yum 安裝範例

### ● 新增 lustre.repo 檔案

[root@mds ~]# vi /etc/yum.repos.d/lustre.repo [lustre-server] name=lustre-server baseurl= https://downloads.whamcloud.com/public/lustre/lustre-2.15.5/el8.10/server/ gpgcheck=0 [e2fsprogs-w] name=e2fsprogs-wc baseurl=https://downloads.whamcloud.com/public/e2fsprogs/latest/el8/ gpgcheck=0

# Lustre Server以 yum 安裝範例

● 安裝某特定版本的 kernel。到先前新增的 lustre.repo 找 baseurl 網址, 進入其子目錄 RPMS/x86\_64 , 查看 kernel 版本<br>Index of /public/lustre/lustre-2.15.5/el8.10/server/RPMS/x86\_64

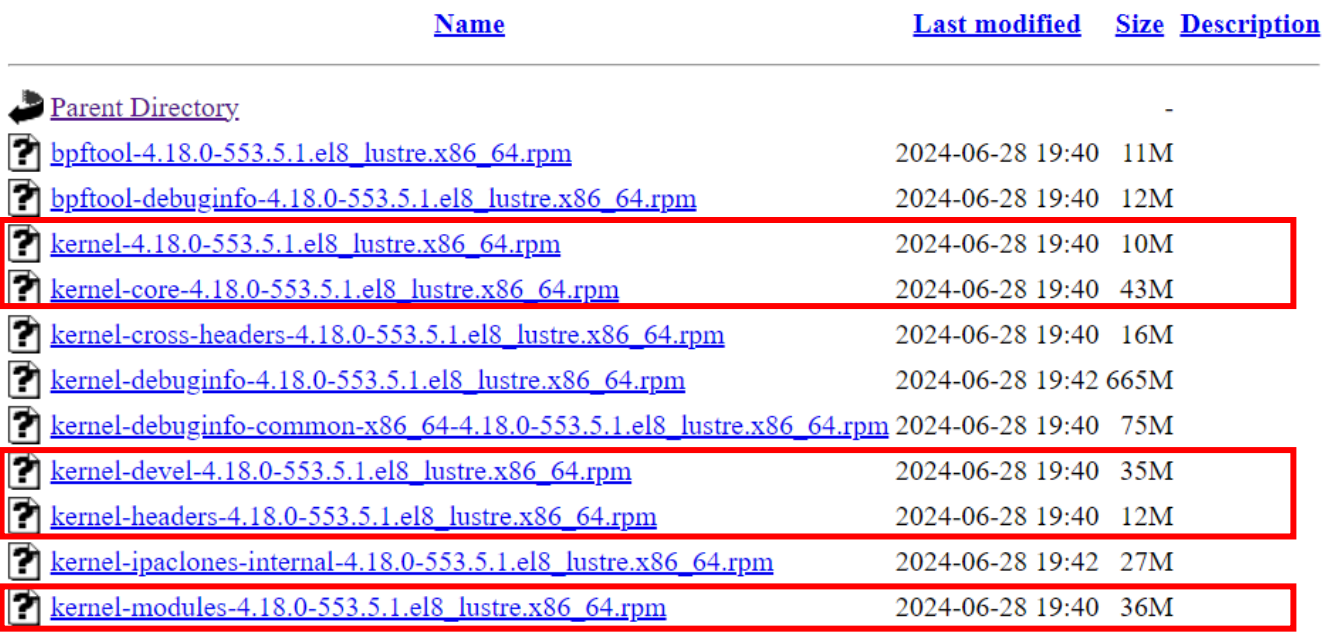

[root@mds ~]# yum install ./kernel-\* [root@mds ~]# reboot

#### 用 **uname -r** 檢查 **kernel** 版本

# Lustre伺服器以 yum 安裝範例

### 安裝 lustre 套件

#### [root@mds ~]# yum install lustre

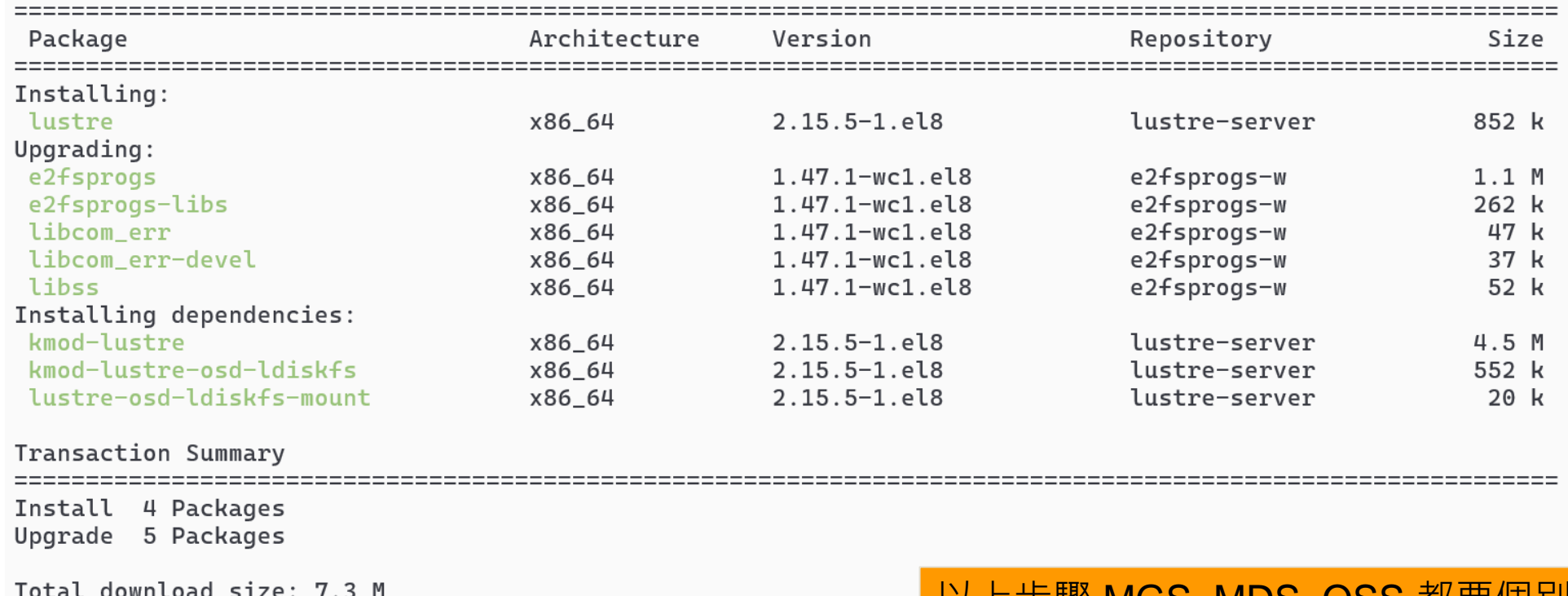

Is this ok  $[v/N]$ :

#### <u>以上</u>莎鎩 MGS, MDS, OSS 郁安1

### Lustre伺服器設定

#### ● 設定 lustre module 檔案

[root@mds ~]# vi /etc/modprobe.d/lustre.conf options lnet networks=tcp0(enp0s3)

- InfiniBand "optins lnet networks=o2ib0(ib0)"
- 載入Inet, lustre module

[root@mds ~]# modprobe lnet [root@mds ~]# modprobe lustre [root@mds ~]# lctl list\_nids 192.168.1.100@tcp

#### **以上步驟 MGS, MDS, OSS 都要個別安裝**

# Lustre 伺服器設定範例 - MGS / MDS

### ● MGS 建立 MGT

[root@mds ~]# mkfs.lustre --fsname **lustre** --mgs **/dev/sdb**

### ● MDS 建立 MDT

[root@mds ~]# mkfs.lustre --fsname **lustre** --mgsnode **MGS\_SERVER\_IP\_OR\_HOSTNAME@tcp** --mdt **/dev/sdc**

#### 建立掛目錄

[root@mds ~]# mkdir -p /lustre/mgt [root@mds ~]# mkdir -p /lustre/mdt

建議將 MGS 與 MDS 分開建置

## Lustre 伺服器設定範例 - MGS / MDS

### 掛載 MGT 開始提供服務

[root@mds ~]# mount -t lustre /dev/sdb /lustre/mgt

掛載 MDT 開始提供服務

[root@mds ~]# mount -t lustre /dev/sdc /lustre/mdt

### Lustre 伺服器設定範例 - MGS / MDS

#### ●設定 fstab 使用 UUID 掛載, 但建議用手動掛載

[root@mds ~]# blkid /dev/sdb /dev/sdb: LABEL="MGS" UUID="**da7da54e-e621-4c7f-bcad-a584f0bad13c**" TYPE="ext4" # blkid /dev/sdc /dev/sdc: LABEL="scratch-MDT0000" UUID="**9ec31bd9-88a6-4507-bcc2-48366513f80b**" TYPE="ext4" [root@mds ~]# vi /etc/fstab UUID=**da7da54e-e621-4c7f-bcad-a584f0bad13c** /lustre/mgt lustre defaults 0 0 UUID=**9ec31bd9-88a6-4507-bcc2-48366513f80b** /lustre/mdt lustre defaults 0 0 # mount /lustre/mgt # mount /lustre/mdt

# Lustre 伺服器設定範例 - OSS

### •建立 OST0, 預設是用 ext4 進行格式化

[root@oss ~]# mkfs.lustre --fsname **lustre** --ost --index=0 --mgsnode=**MGS\_SERVER\_IP**@tcp /dev/sdb

### 建立 OST1

[root@oss ~]# mkfs.lustre --fsname **lustre** --ost --index=1 --mgsnode=**MGS\_SERVER\_IP**@tcp /dev/sdc

#### 建立掛目錄

[root@oss ~]# mkdir -p /lustre/ost0 [root@oss ~]# mkdir -p /lustre/ost1

### 掛載 OST0 及 OST1 開始提供服務

[root@oss ~]# mount -t lustre /dev/sdb /lustre/ost0 [root@oss ~]# mount -t lustre /dev/sdc /lustre/ost1

### Lustre 伺服器設定範例 - OSS

#### ●設定 fstab 使用 UUID 掛載, 但建議用手動掛載

[root@mds ~]# blkid /dev/sdb /dev/sdb: LABEL="MGS" UUID="**5af6018d-e39f-48f4-afe3-79e1c021743f**" TYPE="ext4" # blkid /dev/sdc /dev/sdc: LABEL="scratch-MDT0000" UUID="**2616c799-2735-44ee-8b54-4ff62a2ecb72**" TYPE="ext4" [root@mds ~]# vi /etc/fstab UUID=**5af6018d-e39f-48f4-afe3-79e1c021743f** /lustre/ost0 lustre defaults 0 0 UUID=**2616c799-2735-44ee-8b54-4ff62a2ecb72** /lustre/ost1 lustre defaults 0 0 # mount /lustre/ost0 # mount /lustre/ost1

# Lustre 用戶端以 yum 安裝範例

### ● 新增 lustre.repo 檔案

[root@master ~]# vi /etc/yum.repos.d/lustre.repo [lustre-client] name=lustre-client baseurl= https://downloads.whamcloud.com/public/lustre/lustre-2.15.5/el8.10/client/ gpgcheck=0

### ● 安裝 lustre-client 套件

[root@master ~]# yum install lustre-client

#### ● 若有更新kernel需重新啟動

[root@master ~]# reboot

# Lustre 用戶端設定範例

#### ● 編輯 lustre module 檔案

[root@master ~]# vi /etc/modprobe.d/lustre.conf options lnet networks=tcp0(enp0s8)

- InfiniBand "optins lnet networks=o2ib0(ib0)"
- 建立掛目錄並且掛載

[root@master ~]# mkdir /lustre [root@master ~]# mount -t lustre MGS\_SERVER\_IP\_OR\_HOSTNAME@tcp:/lustre /lustre [root@master ~]# vi /etc/fstab MGS\_SERVER\_IP\_OR\_HOSTNAME@tcp:/lustre /lustre lustre defaults,\_netdev 0 0

#### 檢查掛載狀

[root@master ~]# df -ht lustre

一般使用者帳號使用lustre空間須在MGS/MDS上安裝NIS服務

### Lustre - 常用指令

- modprobe lustre: 載入Lustre模組
- lustre\_rmmod: Lustre模組卸載
- lctl: 控制Lustre屬性,可調整相關的配置與屬性
	- Ictl lustre\_build\_version: 顯示Lustre版本
	- Ictl list\_nids: 顯示網路ID
	- lctl dl:顯示檔案系統組件
	- Ictl device\_list:列表 lustre 設備狀態

### Lustre - 常用指令

- lfs: 主要對於檔案相關屬性進行配置及查詢
	- Ifs df: 用戶端上執行時, 顯示各MDT、OST等空間使用情況
	- lfs mdts /lustre: 用戶端上執行時,顯示/lustre使用MDT情况
	- lfs osts /lustre: 用戶端上執行時,显示/lustre使用OST情况
	- lfs quota -h -u 'USERID' /lustre: 查詢使用者在/lustre目錄下使用的容量大小 及檔案數

### Lustre - stripe 設定

### ● 取得目前 stripe 設定, 以下範例為預設的設定

[root@master ~]# lfs getstripe /lustre

/lustre

stripe\_count: 1 stripe\_size: 1048576 pattern: 0 stripe\_offset: -1

#### ● 設定 stripe 大小為 4MB, 使用 2 個 OSTs, 起始 OST 順序不指定

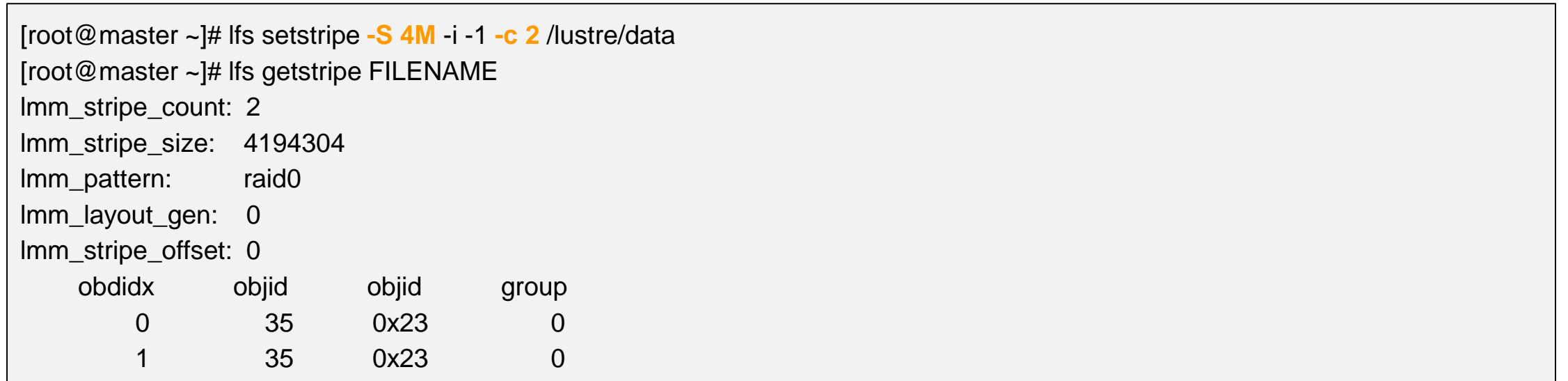

# Lustre - stripe 設定

### ● 讓所有 OST 都抄寫一份, 小於 1GB 的檔案可以得到保護

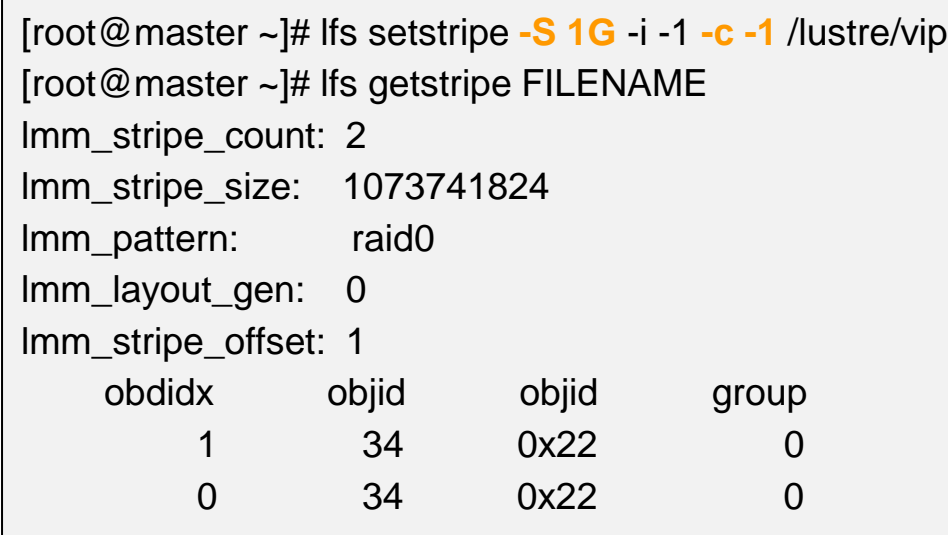

# Lustre - quota 設定

### 設定只能使用 1GB 最多不能超過 10,000 檔案

[root@master ~]# lfs setquota -u USERID -B 1224M -b 1G -I 12000 -i 10000 /lustre [root@master ~]# lfs quota -uh USERID /lustre Disk quotas for usr USERID (uid 1000): Filesystem used quota limit grace files quota limit grace /lustre 4k 1G 1.195G - 1 10000 12000 -

### 取消 quota 設定

[root@master ~]# lfs setquota -u USERID -B 0 -b 0 -I 0 -i 0 /lustre [root@master ~]# lfs quota -uh USERID /lustre Disk quotas for usr USERID (uid 1000): Filesystem used quota limit grace files quota limit grace /lustre 4k 0k 0k - 1 0 0

# Lustre 維護

- 更新 Kernel 並重新編譯安裝 Lustre
- 日常檢查
	- 檢查 MDS 及 OSS 的硬體狀態
	- 檢查 MDS 及 OSS 上的負載、記憶體及系統容量 (lfs df -h, lfs df -hi)
	- 檢查 MDS 及 OSS 的網路狀態
	- OSS 負載過高時,登入 OSS 找尋負載來源 (lctl get\_param ost.OSS.ost\_io.req\_history)
- 強制重開機時(負載過高導致無法登入MDS、OSS或當機)
	- 需在 MDS 或 OSS 上執行 e2fsck -f /dev/sdX 檢查 MDT 或 OST
	- 掛載 MDT 或 OST (lctl dl, 使用 dmesg 確認 kernel 訊息)
	- 等待 Client 端回復連線

# Lustre 維護 - Client 端更新 Kernel

- 卸載 lustre 掛載點用 umount /MOUNT\_POINT 指令, 如果無法正常卸載用 lsof | grep MOUNT\_NAME 取得正在 lustre 使用的程序, 把它清除 kill -9 PID
- lustre\_rmmod 指令卸載 kernel module
- 將 /etc/fstab 註解掉 lustre 掛載設定
- 移除目前使用 lustre 套件 rpm -e lustre-client kmod-lustre-client
- 更新 Kernel 重新開機
- 重新編譯 lustre client 的 rpm 檔案
- 安裝編譯好的 rpm 檔案
- 將 /etc/fstab 取消註解
- 掛載 lustre

### Lustre 維護 - 開機順序

- 登入 MGS 掛載 mgt
- 登入 MDS 掛載 mdt
- 登入 OSS 掛載 ost[0-n]
- 登入運算節點,掛載 lustre client 的掛載點

### Lustre 維護 - 關機順序

- •登入運算節點,卸載 lustre client 的掛載點
- 卸載 MDS 的 mdt 的掛載點
- 卸載 OSS 的 ost[0-n] 的掛載點
- 卸載 MGS 的 mgt 的掛載點(非必要)

### Lustre 維護 - OSS 維運

• OST1 資料過滿,可以使用 Ifs\_migrate 指令搬動資料

[root@oss ~]# lfs find --obd lustre-OST0001\_UUID /lust | lfs\_migrate -y

暫時把 OST1 停用

[root@oss ~]# lctl set\_param osc.lustre-OST0001-\*.active=0

恢復 OST1 服務

[root@oss ~]# lctl set\_param osc.lustre-OST0001-\*.active=1

### 其他平行檔案系統

- DDN [EXAScaler, Cray -](http://www.ddn.com/products/lustre-file-system-exascaler/) ClusterStor (Lustre)
- [IBM Spectrum Scale](https://www.ibm.com/products/scale-out-file-and-object-storage) (GPFS)
- BeeGFS [The Leading Parallel Cluster File System](https://www.beegfs.io/content/)
- [Panasas](https://www.panasas.com/) / pNFS
- [Dell Isilon](https://www.delltechnologies.com/en-us/storage/powerscale.htm)
- [Red Hat Gluster](https://www.redhat.com/en/technologies/storage/gluster) Storage
- [Ceph](https://ceph.io/)

#### 準備 build rpms 安裝環境

[root@master ~]# yum groupinstall "Development Tools"

[root@master ~]# yum config-manager --set-enabled powertools

[root@master ~]# yum install -y gcc autoconf libtool which make patch diffutils file binutils-devel python38 python3-devel elfutils-devel libselinux-devel libaio-devel dnf-plugins-core bc bison flex git libyaml-devel libnl3-devel libmount-devel json-c-devel redhat-lsb libsshdevel libattr-devel libtirpc-devel libblkid-devel openssl-devel libuuid-devel texinfo texinfo-tex

[root@master ~]# yum -y install audit-libs-devel binutils-devel elfutils-devel kabi-dw ncurses-devel newt-devel numactl-devel openssldevel pciutils-devel perl perl-devel python2 python3-docutils xmlto xz-devel elfutils-libelf-devel libcap-devel libcap-ng-devel llvm-toolset libyaml libyaml-devel kernel-rpm-macros kernel-abi-whitelists

[root@master ~]# yum install epel-release

[root@master ~]# yum install -y ccache

### 準備建立kernel相關套件

[root@master ~]# yum install -y bpftool dwarves java-devel libbabeltrace-devel libbpf-devel libmnl-devel net-tools rsync [root@master ~]# yum install rocky-sb-certs --enablerepo devel

### 建立 build 帳戶

[root@master ~]# useradd -m build

#### 用 build 帳戶下載Lustre原始碼

[root@master ~]# su - build [build@master ~]\$ git clone --branch 2.15.5 git://git.whamcloud.com/fs/lustre-release.git

### ● 進入lustre-release目錄, 產生 configure 檔案

[build@master ~]\$ cd lustre-release [build@master lustre-lelease]\$ sh autogen.sh configure.ac:10: installing 'config/config.guess' configure.ac:10: installing 'config/config.sub' configure.ac:12: installing 'config/install-sh' configure.ac:12: installing 'config/missing' libcfs/libcfs/autoMakefile.am: installing 'config/depcomp'

### ● 準備編譯含有 lustre 修補 (patch) 的 kernel 原始碼

[build@master ~]\$ mkdir -p ~/kernel/rpmbuild/{BUILD,RPMS,SOURCES,SPECS,SRPMS} [build@master ~]\$ cd ~/kernel [build@master kernel]\$ echo '%\_topdir %(echo \$HOME)/kernel/rpmbuild' > ~/.rpmmacros

#### 獲得kernel原始碼

[build@master kernel]\$ rpm -i https://download.rockylinux.org/pub/rocky/8/BaseOS/source/tree/Packages/k/kernel-4.18.0- 553.16.1.el8\_10.src.rpm 2>&1 | grep -v exist

### ● 利用rpmbuild準備kernel原始碼

[build@master kernel]\$ cd ~/kernel/rpmbuild [build@master rpmbuild]\$ rpmbuild -bp --target=`uname -m` ./SPECS/kernel.spec

### ● 複製 kernel config file 到lustre目錄下

[build@master rpmbuild]\$ cp ~/kernel/rpmbuild/BUILD/kernel-4.18.0-553.16.1.el8\_10/linux-4.18.0- 553.16.1.el8.x86\_64/configs/kernel-4.18.0-x86\_64.config ~/lustre-release/lustre/kernel\_patches/kernel\_configs/kernel-4.18.0-4.18 rhel8.10-x86\_64.config

### 修改kernel-4.18.0-4.18-rhel8.10-x86\_64.config

[build@master rpmbuild]\$ vi ~/lustre-release/lustre/kernel\_patches/kernel\_configs/kernel-4.18.0-4.18-rhel8.10-x86\_64.config **搜尋字串 '# IO Schedulers'並於插入下列兩行:**

CONFIG\_IOSCHED\_DEADLINE=y CONFIG\_DEFAULT\_IOSCHED="deadline"

### ● 在kernel中加入luster修補(patch)

[build@master rpmbuild]\$ cd ~/lustre-release/lustre/kernel\_patches/series

[build@master series]\$ for patch in  $\frac{2}{3}$  (<"4.18-rhel8.10.series"); do \

>patch\_file="\$HOME/lustre-release/lustre/kernel\_patches/patches/\${patch}"; \

>cat "\${patch\_file}" >> "\$HOME/lustre-kernel-x86\_64-lustre.patch"; \

>done

[build@master series]\$ cp ~/lustre-kernel-x86\_64-lustre.patch ~/kernel/rpmbuild/SOURCES/patch-4.18.0-lustre.patch

### 編輯kernel spec檔案

[build@master ~]\$ vi ~/kernel/rpmbuild/SPECS/kernel.spec

#### 1. 搜尋字串:'find \$RPM\_BUILD\_ROOT/lib/modules/\$KernelVer' 並插入下列兩行

cp -a fs/ext4/\* \$RPM\_BUILD\_ROOT/lib/modules/\$KernelVer/build/fs/ext4 rm -f \$RPM\_BUILD\_ROOT/lib/modules/\$KernelVer/build/fs/ext4/ext4-inode-test\*

2. 搜尋字串: '# empty final patch to facilitate testing of kernel patches'並並於上一行插入下列 兩行

> # adds Lustre patches Patch99995: patch-%{version}-lustre.patch

3. 搜尋字串: 'ApplyOptionalPatch linux-kernel-test.patch'並於上一行插入下列兩行

# lustre patch ApplyOptionalPatch patch-%{version}-lustre.patch

4. 儲存spec檔案退出編輯。

● 將lustre-release/lustre/kernel\_patches/kernel\_configs/kernel-4.18.0-4.18-rhel8.10x86\_64.config檔覆蓋原本kernel的config檔

[build@master ~]\$ echo '# x86\_64' > ~/kernel/rpmbuild/SOURCES/kernel-x86\_64.config [build@master ~]\$ cat ~/lustre-release/lustre/kernel\_patches/kernel\_configs/kernel-4.18.0-4.18-rhel8.10-x86\_64.config >> ~/kernel/rpmbuild/SOURCES/kernel-x86\_64.config

#### 編譯kernel並打包成RPM檔

[build@master ~]\$ cd ~/kernel/rpmbuild [build@master rpmbuild]\$ buildid="\_lustre" [build@master rpmbuild]\$ rpmbuild -ba --with firmware --target x86\_64 --with baseonly --without kabichk --define "buildid \${buildid}" ~/kernel/rpmbuild/SPECS/kernel.spec

#### 複製 lustre kernel 並至~/lustre/kernel

[root@master ~]# cd /home/build/kernel/rpmbuild/RPMS/x86\_64 [root@mds x86\_64]# mkdir -p ~/lustre/kernel [root@mds x86\_64]# cp \*.rpm ~/lustre/kernel

#### ● 安裝e2fsprogs

[root@master ~]# vi /etc/yum.repos.d/e2fsprogs.repo [e2fsprogs-el8-x86\_64] name=e2fsprogs-el8-x86\_64 baseurl=https://downloads.whamcloud.com/public/e2fsprogs/latest/el8/ enabled=1 priority=1 gpgcheck=0

[root@master ~]# yum install e2fsprogs-devel

#### 安裝kernel相關工具

[root@master ~]# yum install kernel-rpm-macros kernel-abi-whitelists

#### ● 編譯 lustre server 原始碼, 編譯好之後以 rpm 方式安裝

[root@master ~]# cd /home/build/lustre-release/ [root@master lustre-release]# ./configure --with-linux=/home/build/kernel/rpmbuild/BUILD/kernel-4.18.0-533.16.1.el8\_10/linux-4.18.0-533.16.1.el8\_lustre.x86\_64/ --enable-quota

- --enable-quota 表示啟動硬碟配額
- -with-o2ib="/usr/src/kernels/KERNEL-VERSION" 如有使用InfiniBand
- 打包成RPM檔

[root@master lustre-release]# make rpms

複製 lustre server 套件至~/lustre/server/

[root@master lustre-release]# cp \*.x86\_64.rpm ~/lustre/server/

#### ● 編譯 lustre client 原始碼, 編譯好之後以 rpm 方式安裝

[root@master ~]# cd /home/build/lustre-release/

[root@master lustre-release]# make distclean

[root@master lustre-release]# ./configure --with-linux=/home/build/kernel/rpmbuild/BUILD/kernel-4.18.0-533.16.1.el8\_10/linux-

4.18.0-533.16.1.el8\_lustre.x86\_64/ --enable-quota --disable-server

- --enable-quota 表示啟動硬碟配額
- -with-o2ib="/usr/src/kernels/KERNEL-VERSION" 如有使用InfiniBand
- 打包成RPM檔

[root@master lustre-release]# make rpms

複製 lustre client 套件至~/lustre/client/

[root@master lustre-release]# cp \*.x86\_64.rpm ~/lustre/client/

# Lustre 伺服器安裝

#### 安裝 lustre kernel並重新開機

[root@mds ~]# cd ~/lustre/kernel [root@mds kernel]# yum localinstall {kernel,kernel-devel,kernel-core,kernel-modules}-4.18.0-477.21.1.el8\_lustre.x86\_64.rpm [root@mds kernel]# reboot

#### 升級e2fsprogs套件

[root@mds ~]# vi /etc/yum.repos.d/e2fsprogs.repo [e2fsprogs-el8-x86\_64] name=e2fsprogs-el8-x86\_64 baseurl=https://downloads.whamcloud.com/public/e2fsprogs/latest/el8/ enabled=1 priority=1 gpgcheck=0 [root@mds ~]# yum update e2fsprogs

#### 安裝 lustre server

[root@mds ~]# cd ~/lustre/server [root@mds ~]# yum localinstall \*.x86\_64.rpm

# Lustre 用戶端安裝

#### 安裝 lustre kernel並重新開機

[root@master ~]# cd ~/lustre/kernel [root@master kernel]# yum install {kernel,kernel-devel,kernel-headers}-4.18.0-533.16.1.el8\_lustre.x86\_64.rpm [root@msd kernel]# reboot

#### 升級e2fsprogs套件

[root@master ~]# vi /etc/yum.repos.d/e2fsprogs.repo [e2fsprogs-el8-x86\_64] name=e2fsprogs-el8-x86\_64 baseurl=https://downloads.whamcloud.com/public/e2fsprogs/latest/el8/ enabled=1 priority=1 gpgcheck=0 [root@mds ~]# yum update e2fsprogs

#### 安裝 lustre client

[root@master ~]# cd ~/lustre/client [root@master ~]# yum install lustre-client-2.15.5-1.el8.x86\_64.rpm kmod-lustre-client-2.15.5-1.el8.x86\_64.rpm